# **U P S**

# **Uninterruptible Power System**

# **Line Interactive (Network) UPS**

# **1000VA/ 1500VA/ 2000VA**

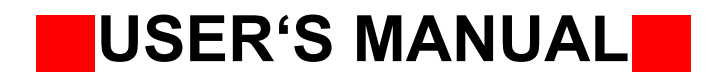

## D : \ <sup>m</sup> <sup>a</sup> <sup>n</sup> <sup>u</sup> <sup>a</sup> l \ U M \_ P C M - B N T \ 6 6 1 - B T 1 K - 0 0 0 . d <sup>o</sup> <sup>c</sup> **IMPORTANT SAFETY INSTRUCTIONS**

# **IMPORTANT SAFETY INSTRUCTIONS SAVE THESE INSTRUCTIONS**

● **WARNING (SAVE THESE INSTRUCTIONS):** This manual contains important instructions that should be followed during installation and maintenance of the UPS and batteries.

●Intended for installation in a controlled environment.

●Servicing of batteries should be performed or supervised by personnel knowledgeable of batteries and the required precautions. Keep unauthorized personnel away from batteries.

●When replacing battery, replace with the same number and type.

**CAUTION:** Do not dispose of battery or batteries in a fire, the battery may explode.

**CAUTION:** Do not open or mutilate the battery or batteries. Released electrolyte is harmful to the skin and eyes. It may be toxic.

**CAUTION:** A battery can present a risk of electric shock and high short circuit current.

The following precaution should be observed when working on batteries:

 Remove watches, rings or other metal objects. Use tools with insulated handles.

Wear rubber gloves and boots.

Do not lay tools or metal parts on top of batteries.

Disconnect charging source prior to connecting or disconnecting battery terminals.

## **TABLE OF CONTENTS**

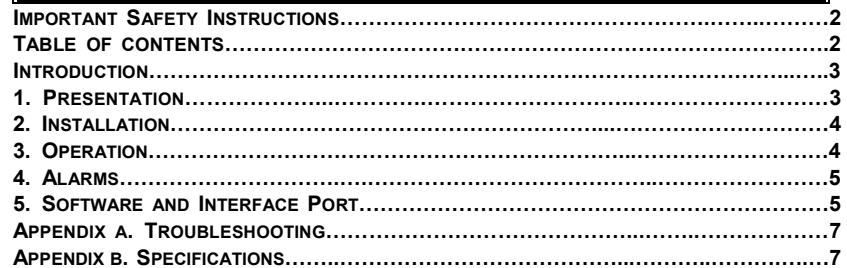

### D : \ <sup>m</sup> <sup>a</sup> <sup>n</sup> <sup>u</sup> <sup>a</sup> l \ U M \_ P C M - B N T \ 6 6 1 - B T 1 K - 0 0 0 . d <sup>o</sup> <sup>c</sup> **INTRODUCTION**

#### **Please read and save this manual !**

Thank you for selecting this uninterruptible power system (UPS). It provides you with a perfect protection for connected equipment. The manual is a guide to install and use the UPS. It includes important safety instructions for operation and correct installation of the UPS. If you should have any problems with the UPS, please refer to this manual before calling customer service.

#### **1. PRESENTATION**

The UPS is a line interactive uninterruptible power system (UPS). When utility input is normal, the UPS would provide surge protection and energy to charge the internal battery. If the utility input is abnormal, the UPS can supply AC power to the load immediately.

(1). Utilizes microprocessor based controls, it will minimizes the dependency on hardware. Beside this, it maximizes system flexibility and optimizes the assurance of reliability.

(2). Automatic frequency selection to match with utility power.

(3). Hi level battery charger to prolong battery's life and fully charge the battery.

(4). With actual overload protection both in line and battery mode.

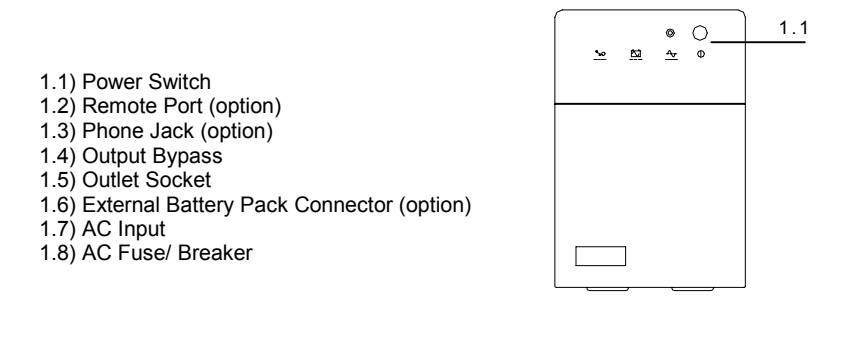

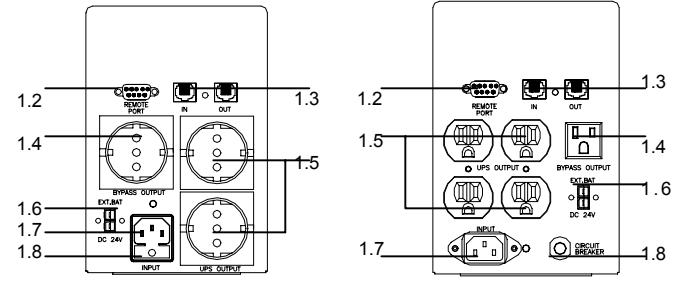

## D : \ <sup>m</sup> <sup>a</sup> <sup>n</sup> <sup>u</sup> <sup>a</sup> l \ U M \_ P C M - B N T \ 6 6 1 - B T 1 K - 0 0 0 . d <sup>o</sup> <sup>c</sup> **2. INSTALLATION**

**2.1 Inspection:** Inspect the UPS upon receipt. The packaging is recyclable; save it for reuse or dispose of it properly.

**2.2 Utility Power:** The input power cord on the rear panel needs to plug into a socket on the wall. Please notice the voltage of utility power should match with the UPS. (For example, the UPS is 220V, the input utility power should be 220V as well.)

**2.3 Connection:** The employed equipment's power cords (such as computer) are plugged into the sockets on the rear panel.

### **3. OPERATION**

**3.1 Switch on with "Green Mode" Function under AC mode:** When utility input is connected to the UPS, press "ON" button and keep pressing less than 1 sec to turn on the UPS. After that, connect the electrical cords of the equipments that will be used (such as desktop computer and CRT monitor) to the rear panel of UPS. In order to save the power, it will also automatically enable the "Green mode" - No Load (or Light load) shut-down function under backup mode (about 4 minutes later).

**Attention:** At backup mode, UPS can be automatically turned off if none of the connected loads is operating. (Green mode; No Load shut down function) Once the utility power is normal again, the unit can be waked up by itself.

**CAUTION:** Never connect a laser printer or plotter to the UPS with other computer equipment. A laser printer or plotter periodically draws significantly more power than when its idle status, and may overload the UPS.

#### **3.2 Switch on with "Disabled Green Mode" Function under AC mode:**

When utility input is connected to the UPS, press "ON" button and keep pressing until the "Bi……….Bi-Bi" beeps stopped to turn on the UPS. After that, connect the electrical cords of the equipments that will be used (such as Notebook computer and LCD monitor) to the rear panel of UPS. If the load is lighter than 15W, please also refer this function to avoid any inconvenience cause by "Green Mode" function.

**3.3 DC Start with "Green Mode" Function:** If the power of UPS isn't supplied by utility but by the internal batteries to engage the UPS, press the power button and keep pressing less then 3 seconds.

**3.4 DC Start with "Disabled Green Mode" Function:** If the power of UPS isn't supplied by utility but by the internal batteries to engage the UPS, press the power button and keep pressing until the sounds of "Bi…... Bi-Bi".

**3.5 Switch off:** Press the power switch and keep pressing more than 3 seconds to turn off the UPS.

D : \ <sup>m</sup> <sup>a</sup> <sup>n</sup> <sup>u</sup> <sup>a</sup> l \ U M \_ P C M - B N T \ 6 6 1 - B T 1 K - 0 0 0 . d <sup>o</sup> <sup>c</sup> **3.6 Silence:** When UPS is under "BACKUP" mode, press power switch more than 1 second to silence the audible alarm. (The function is disable when UPS is under condition of "LOW BATTERY" or "OVERLOAD")

**3.7 Self test function:** Press power switch while utility power is connected, UPS will perform self-test procedure automatically.

#### **4. ALARM**

**4.1 "BACKUP" (slow alarm):** When the UPS is working under "BACKUP" mode, the UPS would emit audible alarm. The alarm stops when the UPS is return to "LINE" mode operation.

**Attention:** The alarm of "BACKUP" is going to beep every 2 seconds. (Slow-speed beep).

**Attention:** The UPS provides mute function for the warning. When the beeping sound occurs, press "ON" to stop it; and press "ON" again to regain the sound.

**4.2 "LOW BATTERY" (rapid alarm):** In the "BACKUP" mode, when the energy of battery becomes to lower level. (about 20%~30%) The UPS beeps rapidly until the UPS shuts down from battery exhaustion or returns to "LINE" mode operation.

**Attention:** The alarm of the batteries caused by low voltage beeps every 0.5 second.

**Attention:** The rapid alarm under "LOW BATTERY" condition cannot be muted.

**4.3 "OVER LOAD" (continuous alarm):** When the UPS is working under overload condition (the connected loads exceed the maximum rated capacity), the UPS will emit continuous alarm to warn an overload condition. In order to protect the unit and the loads, the UPS will be automatically turn off. Please disconnect nonessential devices from UPS to eliminate the overload alarm.

### **5. SOFTWARE AND INTERFACE PORT**

#### **5.1 Power Monitoring Software**

The UPS-MON series software (or other power monitoring software) is applied standard RS-232 interface to perform monitoring functions, and then provides an orderly shutdown of a computer in the event of power failure. Moreover, UPS-MON displays all the diagnostic symptoms on monitor, such as Voltage, Frequency, Battery level and so on. The software is available for DOS, Windows 3.1x, Windows 95, Windows 98, Windows NT V3.5 or later, Novell Netware, Linux, and others. Call your dealer for more information on computer OS compatible solutions.

#### D : \ <sup>m</sup> <sup>a</sup> <sup>n</sup> <sup>u</sup> <sup>a</sup> l \ U M \_ P C M - B N T \ 6 6 1 - B T 1 K - 0 0 0 . d <sup>o</sup> <sup>c</sup> **5.2 Interface Kits**

A series of interface kits is available for operation systems that provide UPS monitoring. Each interface kit includes the special interface cable required to convert status signals from the UPS into signals which individual operating system recognizes. The interface cable at UPS side must be connected to REMOTE PORT, at computer side can be either COM 1 or COM 2. The other installation instructions and powerful features please refer to READ.ME file.

**CAUTION:** Use only factory supplied or authorized UPS monitoring cable!

#### **5.3 The characteristics of computer interface port**

The computer interface port has the following characteristics:

The communication port on the back of the UPS may be connected to host computer. This port allows the computer to monitor the status of the UPS and control the operation of the UPS in some cases. Its major functions normally include some or all of the following:

To broadcast a warning when power fails. To close any open file before the battery is exhausted. To turn-off the UPS.

Some computers are equipped with a special connector to link with the communication port. In addition, special plug-in cord may be needed. Some computers may need special UPS monitoring software. Contact your dealer for the details on the various interface Kits.

#### D : \ <sup>m</sup> <sup>a</sup> <sup>n</sup> <sup>u</sup> <sup>a</sup> l \ U M \_ P C M - B N T \ 6 6 1 - B T 1 K - 0 0 0 . d <sup>o</sup> <sup>c</sup> **APPENDIX A TROUBLESHOOTING**

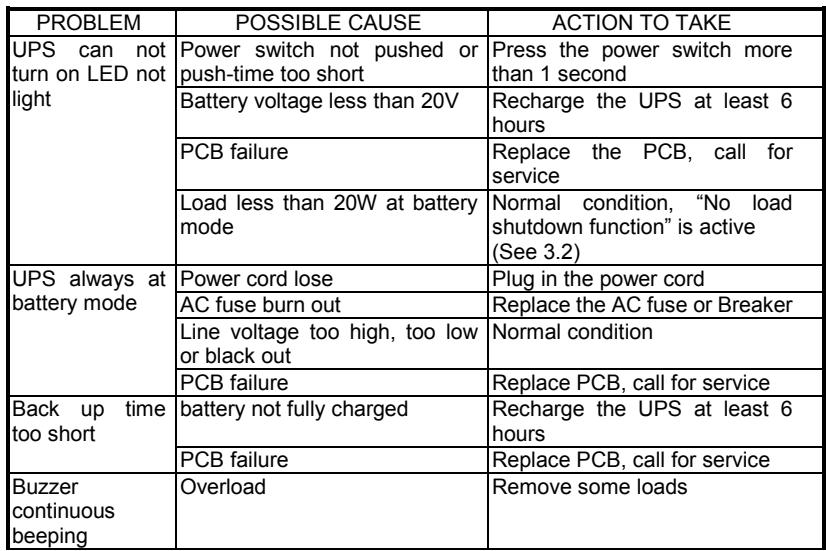

### **APPENDIX B SPECIFICATIONS**

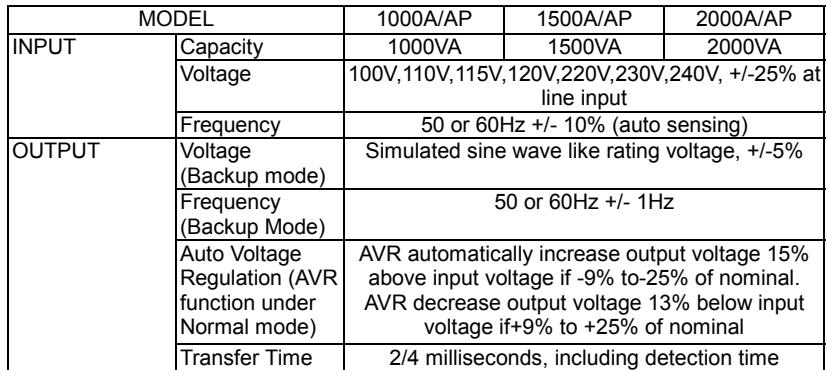

#### D : \ <sup>m</sup> <sup>a</sup> <sup>n</sup> <sup>u</sup> <sup>a</sup> l \ U M \_ P C M - B N T \ 6 6 1 - B T 1 K - 0 0 0 . d <sup>o</sup> <sup>c</sup>

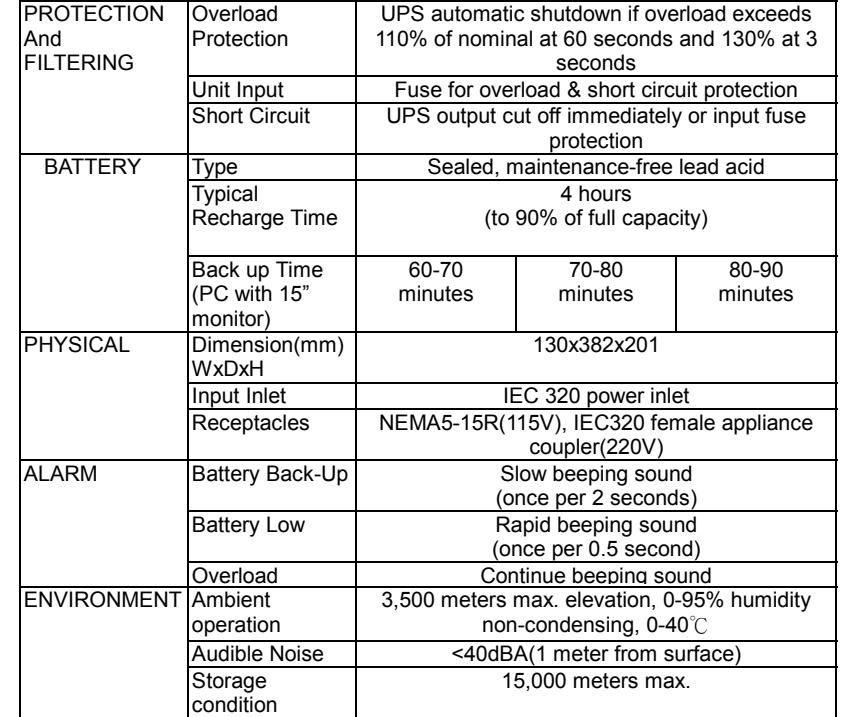

©2002. July. 29 Version 4.0

All right Reserved. All trademarks are property of their respective owners. Specifications subject to change without notice.